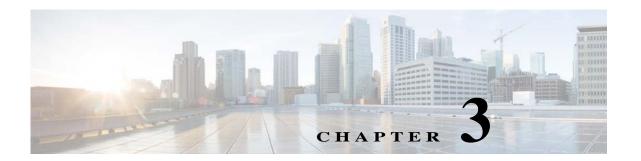

# **Installing and Maintaining Gateway Local Redundancy**

The following topics provide procedures for setting up, installing, and maintaining the gateway local redundancy solution. Local redundancy is configured and monitored using the Red Hat Cluster Server (RHCS) for local redundancy. This chapter also explains how to install Prime Network Operations Reports and the Prime Network Integration Layer (PN-IL) with gateway local redundancy.

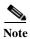

Gateway high availability is supported only when the gateway software, Oracle database, and Infobright database (applicable for Operations Reports) are installed on the same server.

Operations Reports are only available to customers with Operations Reports license prior to May 2018. For re-installation of Operations Reports contact a Cisco customer support representative.

- Steps for Installing the Gateway Local Redundancy Solution, page 3-1
- Installation Requirements for Local Redundancy, page 3-4
- Preparing to Install the Local Redundancy Solution, page 3-8
- Installing the Prime Network Gateway Local Redundancy Software, page 3-15
- Verifying the Local Redundancy Setup, page 3-21
- Post-Installation Tasks for Local Redundancy, page 3-23
- Maintaining Local Redundancy, page 3-25
- Uninstalling Local Redundancy, page 3-29
- Installing and Configuring PN-IL with Local Redundancy, page 3-30

Before proceeding with this chapter, make sure you have read Local Redundancy Functional Overview, page 2-1.

# **Steps for Installing the Gateway Local Redundancy Solution**

Table 3-1 lists the steps you must follow to prepare for an installation, perform an installation, and verify an installation of the Prime Network gateway local redundancy solution. The table includes steps for working in a deployment that also has local redundancy. For local redundancy, the steps assume the primary database is on cluster node P1. An x means you must perform the step *on that server*.

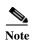

If you also have local redundancy installed, this procedure assumes the primary database is on the primary cluster server (P1).

Table 3-1 Steps for Setting Up and Installing Local Redundancy

|                                                                                                    | Task                                                                                                  | Topic/Action Required                                                                | Primary<br>Node P1 <sup>1</sup> | Standby<br>Node P2 |
|----------------------------------------------------------------------------------------------------|----------------------------------------------------------------------------------------------------|--------------------------------------------------------------------------------------|---------------------------------|--------------------|
| Step 1                                                                                                    | Collect server details, so that you have all information handy prior to installation.                 | <ul><li>Prime Network Virtual IP address</li><li>Oracle Virtual IP address</li></ul> | X                               | х                  |
|                                                                                                    |                                                                                                    | Node 1, Node 2 Hostname and IP addresses                                             |                                 |                    |
| Step 2                                                                                                    | Verify that the Prime Network servers meets the prerequisites.                                        | Installation Requirements for Local Redundancy, page 3-4                             | X                               | X                  |
| Step 3                                                                                                    | Configure the dual-node cluster server hardware including configuring the external storage.           | Configuring Hardware and External<br>Storage for Red Hat Cluster Site, page 3-8      | X                               | X                  |
| Step 4                                                                                                    | Install RHEL and all recommended patches on both servers in the cluster.                              | Installing RHEL and Verifying the Version, page 3-9                                  | Х                               | Х                  |
| Step 5                                                                                                    | Install the RPMs required for Red Hat and Oracle.                                                     | Installing RPMs Required on Red Hat for Prime Network, page 3-9                      | X                               | X                  |
| Step 6 Configure disk groups, volumes, and partitions.  If you are installing Operations Reports, be sure to check the required volume sizes. |                                                                                                    | Configuring Disk Group and Volumes, page 3-12                                        | х                               | X                  |
| Step 7 Verify that all nodes are ready for installation by checking disk access, Linux versions, and NTP synchronization.                     |                                                                                                    | Verify That All Servers Are Ready for Installation, page 3-13                        | X                               | х                  |
| Step 8                                                                                                    | Mount the external shared storage, Oracle and Prime Network mount points on the relevant directories. | Creating the Mount Points for Installation, page 3-13                                | X                               | х                  |

Table 3-1 Steps for Setting Up and Installing Local Redundancy (continued)

|         | Task                                                                                                    | Topic/Action Required                                                                                                    | Primary<br>Node P1 <sup>1</sup> | Standby<br>Node P2 |
|---------|----------------------------------------------------------------------------------------------------|----------------------------------------------------------------------------------------------------|---------------------------------|--------------------|
| Step 9  | Make sure the format of the /etc/hosts file is correct.                                                                     | Make sure the /etc/hosts file lists the hostname before the fully qualified domain name (FQDN).                                                                                                    | X                               | X                  |
|         |                                                                                                    | Bad /etc/hosts file:                                                                                                    |                                 |                    |
|         |                                                                                                    | 127.0.0.1 localhost.localdomain localhost ::1 localhost6.localdomain6 localhost6 10.128.14.247 spin 172.16.17.127                                                                                                    |                                 |                    |
|         |                                                                                                    | cvldprimegate1.cscdev.com<br>cvldprimegate1                                                                                                    |                                 |                    |
|         |                                                                                                    | Good /etc/hosts file:                                                                                                    |                                 |                    |
|         |                                                                                                    | 127.0.0.1 localhost.localdomain localhost ::1 localhost6.localdomain6 localhost6 10.128.14.247 spin                                                                                                    |                                 |                    |
|         |                                                                                                    | 172.16.17.127 cvldprimegate1 cvldprimegate1.cscdev.com                                                                                                    |                                 |                    |
|         |                                                                                                    | Also make sure the hostname is not mapped to the loopback address (localhost / 127.0.0.1).                                                                                                    |                                 |                    |
|         |                                                                                                    | Note Make sure that the etc/host value and the system returned hostname value are the same. For example, in 172.16.17.127 cvldprimegate1 cvldprimegate1 cvldprimegate1 format for the Node 1 name should be specified as the second value of the hostname, that is cvldprimegate1. |                                 |                    |
| Step 10 | Back up the /etc/host and root cron jobs files (the installation software will modify them).                                | _                                                                                                    | X                               | X                  |
| Step 11 | For cluster node makes sure the specified services are configured to start automatically each time the machine is rebooted. | Configure the Services for Automatic<br>Start After Reboot, page 3-14                                                                                                    | Х                               | X                  |
| Step 12 | Stop the RHCS services in the order specified in Stopping the RHCS Services, page 3-15.                                     | Stopping the RHCS Services, page 3-15                                                                                                    | х                               | X                  |

Table 3-1 Steps for Setting Up and Installing Local Redundancy (continued)

|         | Task                                                                                    | Topic/Action Required                                                        | Primary<br>Node P1 <sup>1</sup> | Standby<br>Node P2 |
|---------|-----------------------------------------------------------------------------------------|------------------------------------------------------------------------------|---------------------------------|--------------------|
| Step 13 | Install the gateway and Oracle database using install_prime_HA.pl.                      | Installing the Prime Network Gateway<br>Local Redundancy Software, page 3-15 | Х                               | _                  |
| Step 14 | Configure the embedded database (using the add_emdb_storage.pl -ha script).             |                                                                              |                                 |                    |
| Step 15 | If desired, install any new device packages so that you have the latest device support. | Cisco Prime Network 4.3.2 Administrator<br>Guide                             | Х                               | X                  |
| Step 16 | Verify the installation of the gateway and database.                                    | Verifying the Local Redundancy Setup, page 3-21                              | Х                               | X                  |
| Step 17 | (Only for NAT) Update the database host.                                                | Updating the Database Host in the Registry (Only for NAT), page 3-23         | Х                               | _                  |
| Step 18 | (Optional) Install PN-IL.                                                               | Installing and Configuring PN-IL with Local Redundancy, page 3-30            | х                               | _                  |
| Step 19 | (Optional) Setup RHCS Web GUI if it is not configured during installation.              | Configuring the RHCS Web Interface (Optional), page 3-24                     | х                               | _                  |

<sup>1.</sup> P1 is the primary cluster node and has the primary database.

# **Installation Requirements for Local Redundancy**

These topics list the prerequisites for installing gateway geographical redundancy:

- Hardware and Software Requirements for Local Redundancy, page 3-5
- Port Usage for Local Redundancy, page 3-7

# Hardware and Software Requirements for Local Redundancy

Table 3-2 shows the core system requirements for local redundancy. Local redundancy requires a Prime Network embedded database and does not support IPv6 gateways or databases. If your high availability deployment differs from these requirements, please contact your Cisco account representative for assistance with the planning and installation of high availability.

Table 3-2 Prerequisites for Local Redundancy <sup>1</sup>

| Area                | Requirements                                                                                                    |  |  |
|---------------------|----------------------------------------------------------------------------------------------------|--|--|
| Operating<br>System | Red Hat 5.8, Red Hat 6.5 64-bit Server Edition (English language). Red Hat can run in a virtual environment and supports VMware ESXi version 5.5, and 6.0, and also on the Openstack kernel-based virtual machine (KVM) hypervisor version 2.6. |  |  |
|                     | Note Both nodes in the cluster must have identical RHCS versions and packages.                                                                                                    |  |  |
|                     | Required Red Hat services and components:                                                                                                    |  |  |
|                     | • /usr/bin/expect—Tool to automate interactive applications                                                                                                    |  |  |
|                     | • /usr/bin/ksh—Korn shell                                                                                                    |  |  |
|                     | • /usr/bin/scp—Secure copy tool                                                                                                    |  |  |
|                     | • /usr/sbin/sshd—SSH daemon                                                                                                    |  |  |
|                     | • /usr/bin/ssh—SSH                                                                                                    |  |  |
|                     | • /usr/bin/ssh-keygen—Tool to generate, manage, and convert authentication keys.                                                                                                    |  |  |
|                     | For more information on installing operating system and RPMs required on Red Hat, see Installing RHEL and Verifying the Version, page 3-9 and Installing RPMs Required on Red Hat for Prime Network, page 3-9.                                  |  |  |
| Oracle              | 12c.                                                                                                    |  |  |
|                     | Note Oracle 12c is included in the Prime Network embedded database installation.                                                                                                    |  |  |

Table 3-2 Prerequisites for Local Redundancy (continued)<sup>1</sup>

| Area     | Requirements                                                                                                    |
|----------|----------------------------------------------------------------------------------------------------|
| Hardware | RHEL 5.8 and RHEL 6.5 certified platform with fencing capabilities.                                                                                                    |
|          | Note RHEL supports the <b>fence_vmware_soap</b> fencing method on RHEL 5.7 or higher (with the High Availability and Resilient Storage Add Ons). For more information, see the Red Hat site. It is recommended for virtual machines, the RHCS must run with <b>fence_vmware_soap</b> fencing method.                                     |
|          | Note Hardware installation with no single point of failure is recommended. See Configuring Hardware and External Storage for Red Hat Cluster Site, page 3-8.                                                                                                    |
|          | While using fencing, ensure the following:                                                                                                    |
|          | <ul> <li>Each node in the cluster uses a fencing method.</li> </ul>                                                                                                    |
|          | <ul> <li>If you choose manual fencing option during the local redundancy installation to add a different Red Hat-supported fencing device, provision the device after installation using the RHCS GUI. When you add it, be sure to add it as the main fencing method, and move the manual fencing agent to the backup method.</li> </ul> |
|          | <ul> <li>To prevent fencing loops, the cluster interconnect and power fencing (for example, HP-iLO) should<br/>use the same network, such as bond0.</li> </ul>                                                                                                    |
|          | <ul> <li>If the main fencing device is a remote power switch, define all ports that supply power to the node<br/>simultaneously.</li> </ul>                                                                                                    |
|          | Fencing options are listed in Fencing Options, page 2-3. For the recommended hardware for small, medium, and large networks, see the <i>Cisco Prime Network 4.3.2 Installation Guide</i> .                                                                                                    |
| Network  | Virtual IP Address                                                                                                    |
|          | <ul> <li>Reserve two floating IP addresses for ana and oracle_db services. These IP addresses are entered while executing the installation scripts.</li> </ul>                                                                                                    |
|          | <ul> <li>Ensure that the IP addresses are on the same subnet and are not attached to any server. RHCS will manage them, that is, add and remove them from the server running the service.</li> </ul>                                                                                                    |
|          | Multicast Addresses                                                                                                    |
|          | <ul> <li>Cluster nodes must be able to communicate with each other using multicast.</li> </ul>                                                                                                    |
|          | <ul> <li>Each network switch and associated networking equipment in a Red Hat cluster must be configured to enable multicast addresses and support IGMP. Without multicast and IGMP, not all nodes can participate in a cluster, causing the cluster to fail.</li> </ul>                                                                 |
|          | <ul> <li>Refer to the appropriate vendor documentation or other information about configuring network<br/>switches, and associated networking equipment, to enable multicast addresses and IGMP</li> </ul>                                                                                                    |
|          | <ul> <li>Multicast address should meet RHCS requirements and should not blocked by a firewall. If there is a firewall, disable it; see the Red Hat site for more information.</li> </ul>                                                                                                    |
|          | <ul> <li>If you are using SELinux, it must be disabled (or in permissive mode). See the Red Hat site.</li> </ul>                                                                                                    |
|          | • Network Timing Protocol (NTP) must be configured. For more details on procedures, see the <i>Cisco Prime Network 4.3.2 Installation Guide</i> .                                                                                                    |

Table 3-2 Prerequisites for Local Redundancy (continued)<sup>1</sup>

| Area        | Requirements                                                                                                    |
|-------------|----------------------------------------------------------------------------------------------------|
| Storage     | RHCS requires a shared storage accessible from all cluster nodes. When using external storage, ensure the following:                                                                                                    |
|             | <ul> <li>All of the shared storage should have an ext3 file system installed.</li> </ul>                                                                                                    |
|             | <ul> <li>Shared storage must be accessible and mountable from both nodes. The number of HDD, HDD types, HDD capacity, and RAID level, should be based on recommendations provided by the Prime Network Capacity Planning Guide.</li> </ul>                                                                                                    |
|             | <ul> <li>Shared storage can be configured in several ways, it depends on your hardware. If there is only one link for the storage to the node, LABEL must be configured on each disk device. If the node is connected to the storage with more than 1 connection (recommended) multipath should be configured.</li> </ul>                                                                                  |
|             | <ul> <li>Each cluster service should use one partition. If the partitions are on the same disk, use a single partition for each service. If partitions are spread across disks, use a single disk for each service. Each disk must be labeled.</li> </ul>                                                                                                    |
|             |                                                                                                    |
|             | Note Labels used by any cluster service to name a distinct block device on any node in the cluster must be unique across all block devices. Also, a label used in a cluster service may not be reused by any block device with a different UUID, which is listed by command 'blkid', run the command on all nodes of the cluster, and cross check across all results, before configuring local HA cluster. |
|             | If you are using Operations Reports, 1-4 additional partitions should be created for the Infobright database data, cache, backup, and DLP storage.                                                                                                    |
| File system | ext3                                                                                                    |
| Disk space  | 5 GB under /tmp is required for installation                                                                                                    |

<sup>1.</sup> Virtual machine and bare metal requirements for hard disk, memory, and processor are same. Refer to the Cisco Prime Network 4.3.2 Installation Guide for memory and processor requirements.

# **Port Usage for Local Redundancy**

In addition to the ports listed in the *Cisco Prime Network 4.3.2 Installation Guide*, the following ports must be free.

You can check the status of the listed ports by executing the following command:

# netstat -tulnap | grep port-number

To free any ports, contact your system administrator.

Table 3-3 Additional Ports Required for Local Redundancy

| Port No. | Used for:          |
|----------|--------------------|
| 9096     | Operations Reports |

# **Preparing to Install the Local Redundancy Solution**

These topics describe the setup tasks you may need to perform before installing the local redundancy software:

- Configuring Hardware and External Storage for Red Hat Cluster Site, page 3-8
- Installing RHEL and Verifying the Version, page 3-9
- Installing RPMs Required on Red Hat for Prime Network, page 3-9
- Configuring Disk Group and Volumes, page 3-12
- Verify That All Servers Are Ready for Installation, page 3-13
- Creating the Mount Points for Installation, page 3-13
- Stopping the RHCS Services, page 3-15
- Updating the Database Host in the Registry (Only for NAT), page 3-23
- Configuring the RHCS Web Interface (Optional), page 3-24

### Configuring Hardware and External Storage for Red Hat Cluster Site

Figure 3-1 shows the recommended hardware design to avoid a single point of failure, which includes:

- Disk mirroring at the storage location.
- · Redundant RAID controllers.
- Redundant storage and gateway power supplies.
- Dual NICs on both gateways.
- Separate NIC connections to switches.
- NIC bonding in active/backup mode.

Figure 3-1 Local Redundancy Hardware Installation to Avoid Single Points of Failure

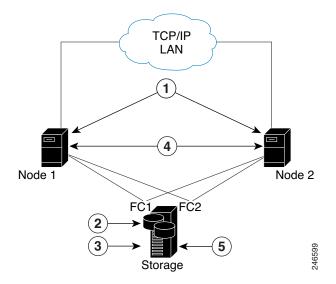

| 1 | Dual NICs on both gateways | 4 | Redundant gateway power supplies |
|---|----------------------------|---|----------------------------------|
| 2 | Disk mirroring             | 5 | Redundant storage power supplies |
| 3 | Redundant RAID controllers |   |                                  |

Configure the external storage so all disks and logical unit numbers (LUNs) are accessible from both servers in the cluster. The disk and LUN configuration depends on the storage type:

- If you are using JBOD disks, provide enough physical disks to create the volumes shown in Table 3-4 to satisfy the Oracle performance requirements.
- If you are using storage that supports hardware RAID, divide the physical disks into LUNs so that the volumes listed in Table 3-4 can be created and configured to satisfy the Oracle performance requirements and protected with RAID5, RAID1, or RAID10. The Oracle volumes can be created on a single LUN.
- The number of HDD, HDD types, HDD capacity, and RAID level, should be based on recommendations provided by the *Prime Network Capacity Planning Guide*. Obtain the Capacity Planning Guide from your Cisco account representative.

### **Installing RHEL and Verifying the Version**

Install the RHEL with the Red Hat Cluster Suite using the procedures in the Red Hat user documentation.

To verify that you have the required Linux version, use the following command:

cat /etc/redhat-release

RHEL installation version should be identical on all the servers.

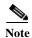

RHCS is included in the Red Hat Advanced Platform option. If Red Hat Clustering Service was not installed as part of RHEL, install the Red Hat Clustering Service using the procedures in the Red Hat user documentation.

### **Installing RPMs Required on Red Hat for Prime Network**

These sections list the additional RPMs required for Red Hat and Oracle:

- Required RPMs for Red Hat 5.8, page 3-9
- Required RPMs for Red Hat 6.5, page 3-10
- Required RPMs for Oracle Database 12c, page 3-11

### Required RPMs for Red Hat 5.8

If you plan to run Prime Network on gateways or units running Red Hat 5.8, you must download and install several RPM files from the Red Hat website. For more information, see the Red Hat openssh bug fix and enhancement update, Advisory RHRA-2011:0018-1 at:

https://rhn.redhat.com/errata/RHBA-2011-0018.html

To download and install the Red Hat RPMs:

- Step 1 Download the following Red Hat openssh bug fix and enhancement update RPM files from the Red Hat website to the gateway or unit installation directory:
  - openssh-4.3.2p2-72.el5.x86\_64.rpm
  - openssh-clients-4.3.2p2-72.el5.x86\_64.rpm
  - openssh-server-4.3.2p2-72.el5.x86\_64.rpm
  - compat-libstdc++-33.x86\_64
  - dos2unix-3.1-37.el6.x86\_64
- **Step 2** As the root user, enter the following commands:

```
rpm -Uhv openssh-4.3.2p2-72.el5.x86_64.rpm
rpm -Uhv openssh-clients-4.3.2p2-72.el5.x86_64.rpm
rpm -Uhv openssh-server-4.3.2p2-72.el5.x86_64.rpm
/etc/init/sshd stop
/etc/init/sshd start
```

**Step 3** Repeat these steps for each gateway and unit running Red Hat 5.8.

#### **Required RPMs for Red Hat 6.5**

The following RPMs must be downloaded from the Red Hat website and installed on the gateway and unit servers.

#### Required 32-bit packages

- compat-libstdc++-33-3.2.3-69.el6.i686
- glibc-2.12-1.132.el6.i686
- libgcc-4.4.7-4.el6.i686
- libstdc++-devel-4.4.7-4.el6.i686
- libaio-devel-0.3.107-10.el6.i686
- libXtst-1.2.1-2.el6.i686(Required for GUI installation)
- libgcj-4.4.7-4.1.el6\_5.i686(Required for GUI installation)
- libXext.i686

#### Minimum Required 64-bit packages

- binutils-2.20.51.0.2-5.36.el6.x86\_64
- libXtst-1.2.1-2.el6.x86 64 (Required for GUI installation)
- libgcj-4.4.7-4.1.el6\_5.x86\_64(Required for GUI installation)
- compat-libcap1-1.10-1.x86\_64
- compat-libstdc++-33-3.2.3-69.el6.x86\_64
- openssl098e-0.9.8e-17.el6\_2.2.x86\_64 (Required for installing Operations Reports)
- gcc-c++-4.4.7-4.el6.x86\_64
- glibc-devel-2.12-1.132.el6\_5.4.x86\_64
- numactl-2.0.7-8.el6.x86\_64
- ksh-20120801-10.el6.x86\_64
- libgcc-4.4.7-4.el6.x86\_64

- libstdc++-devel-4.4.7-4.el6.x86 64
- libaio-devel-0.3.107-10.el6.x86\_64
- make-3.81-20.el6.x86 64
- sysstat-9.0.4-22.el6.x86\_64
- expect-5.44.1.15-5.el6\_4.x86\_64
- openssh-server-5.3p1-94.el6.x86\_64
- openssh-5.3p1-94.el6.x86\_64
- telnet-0.17-47.el6\_3.1.x86\_64
- dos2unix-3.1-37.el6.x86\_64

### **Required RPMs for Oracle Database 12c**

The following packages, or later versions of them, are required for the Oracle 12c database on Red Hat.

- binutils-2.20.51.0.2-5.11.el6 (x86\_64)
- glibc-2.12-1.7.el6 (x86\_64)
- libgcc-4.4.4-13.el6 (x86\_64)
- libstdc++-4.4.4-13.el6 (x86 64)
- libaio-0.3.107-10.el6 (x86\_64)
- libXext-1.1 (x86 64)
- libXtst-1.0.99.2 (x86\_64)
- libX11-1.3 (x86\_64)
- libXau-1.0.5 (x86\_64)
- libxcb-1.5 (x86\_64)
- libXi-1.3 (x86\_64)
- make-3.81-19.el6
- sysstat-9.0.4-11.el6 (x86\_64)
- compat-libcap1-1.10-1 (x86\_64)
- compat-libstdc++-33-3.2.3-69.el6 (x86 64)
- gcc-4.4.4-13.el6 (x86\_64)
- gcc-c++-4.4.4-13.el6 (x86\_64)
- glibc-devel-2.12-1.7.el6 (x86\_64)
- ksh (any version of ksh)
- libstdc++-devel-4.4.4-13.el6 (x86\_64)
- libaio-devel-0.3.107-10.el6 (x86\_64)

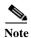

If any of the preceding packages are missing, the installation fails.

To verify all required RPMs are installed, execute the following command as root:

rpm -q binutils compat-libcap compat-libstdc++ expect gcc gcc-c++ glibc glibc-devel ksh
libgcc libstdc++ libstdc++-devel libaio libaio-devel make numactl numactl-devel sysstat
--qf'%{name}.%{arch}\n'|sort

### **Configuring Disk Group and Volumes**

Table 3-4 and Table 3-5 show the disk partitions required for the dual-node cluster at the primary site. When you set up the RHCS disk groups and volumes, keep the following in mind:

- All of the shared storage should have an ext3 file system installed.
- Shared storage must be accessible from all cluster nodes. For recommendations on the number of HDD, HDD types, HDD capacity, and RAID level contact your Cisco representative.
- Placing the individual directories in separate partitions is recommended, though not required.

Table 3-4 Prime Network Local Redundancy Cluster Volume Sizes

|                                                   | Minimum Size |                                                                                                    |
|---------------------------------------------------|--------------|----------------------------------------------------------------------------------------------------|
| Volume                                            | (GB)         | Comments                                                                                                    |
| Prime Network                                     | 50           | _                                                                                                    |
| Oracle application + data files                   | 10           | _                                                                                                    |
| Oracle redo logs                                  | 12.8         | _                                                                                                    |
| Oracle archives                                   | 20           | See the <i>Prime Network Capacity Planning Guide</i> . Contact your Cisco account representative for information. |
| Oracle additional data files (if used)            | _            | Based on Prime Network alarm history needs.<br>See the <i>Prime Network Capacity Planning Guide</i> .             |
| Oracle backup                                     | 50           | See the <i>Prime Network Capacity Planning Guide</i> .                                                            |
| If Operations Reports <sup>11</sup> is installed: | _            | See the Prime Network Capacity Planning Guide and Memory Assessment Tool.                                         |
| <ul> <li>Infobright data directory</li> </ul>     |              |                                                                                                    |
| • Infobright cache directory                      |              |                                                                                                    |
| • Infobright backup directory                     |              |                                                                                                    |
| • Infobright DLP directory                        |              |                                                                                                    |

<sup>1.</sup> Operations Reports are only available to customers with Operations Reports license prior to May 2018. For re-installation of Operations Reports contact a Cisco customer support representative.

Table 3-5 Disk Groups

| Partition Space (in MB)                                             |                                                                                 |  |
|---------------------------------------------------------------------|---------------------------------------------------------------------------------|--|
| swap                                                                | Twice the size of the physical memory, up to 96 GB.                             |  |
|                                                                     | For example, if your server has 16 GB RAM, the recommended swap space is 32 GB. |  |
|                                                                     | If your server has 64 GB RAM, the recommended swap space is 96 GB.              |  |
| /tmp                                                                | Standard amount of space + 5120                                                 |  |
| 1                                                                   | Standard amount of space + 6144                                                 |  |
| /var                                                                | Standard amount of space + 1024 for HA utilities                                |  |
| /usr/local/bin Standard amount of space + 200 for cluster utilities |                                                                                 |  |
| /etc Standard amount of space + 200 for cluster conf                |                                                                                 |  |

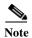

Prime Network installation normally requires 1024 MB additional free space on the root partition. For HA, a temporary copy of Prime Network is installed under the root partition. Therefore, an additional 5120 MB free space is required, for a total of 6144 MB required free space. The HA files are installed under /usr/local/bin, /var, /etc., which requires a minimum of 1224 MB. You can add this amount to the root partition instead of creating a separate partition for each.

### Verify That All Servers Are Ready for Installation

Verify the following on all servers: disk access, Linux versions, and NTP sync on all servers:

- Access to all external disks is available.
- The same version of Linux is deployed on all servers. To check the version:

cat /etc/redhat-release

• Verify that the time is synchronized on both servers using NTP. For information on configuring NTP, see the *Cisco Prime Network 4.3.2 Installation Guide*.

### **Creating the Mount Points for Installation**

Use this procedure to create mount points before setting up high availability.

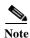

All servers in the local redundancy setup should have same mount points.

**Step 1** Log in as root user, and create the following directories:

· Prime Network home directory and Oracle directories.

mkdir -p /pn41 mkdir -p /opt/ora mkdir -p /redo mkdir -p /data • Operations Reports directories (applicable for Operations Reports).

```
mkdir -p /Idata
mkdir -p /Icache
mkdir -p /Ibackup
mkdir -p /Idlp
```

- Step 2 Mount the external shared storage on the relevant directories of the node from where you will run the installation. Mount it manually and do not add it to the fstab file. Comment out any corresponding entry to the shared storage in /etc/fstab for both cluster nodes.
- Step 3 If the embedded database mount points contained in networkdata/archive logs and control files are set outside the local disks, for example, on a SAN, make corresponding entries in /etc/fstab so the mount points are available during a reboot.
- **Step 4** Mount all of the Oracle, Prime Network, Operations Reports mount points on the server where you will run the installation.

In this example, PRIMENETWORK and ORACLE are the sample label names:

```
mount -L PRIMENETWORK/pn41
mount -L ORACLE/opt/ora
mount -L PRIMENETWORK/redo
mount -L PRIMENETWORK/data

mount /dev/sda1 /Idata
mount /dev/sda2 /Icache
mount /dev/sda3 /Ibackup
mount /dev/sda4 /Idlp
```

## Configure the Services for Automatic Start After Reboot

For every cluster node, make sure the following services are configured to start automatically each time the server is rebooted.

- · modclusterd
- ricci
- rgmanager
- cman

For automatically starting these services, run the following command:

```
chkconfig modclusterd on
chkconfig ricci on
chkconfig rgmanager on
chkconfig cman on
```

Check that status of these services using the following command:

```
chkconfig --list ricci
ricci 0:off 1:off 2:off 3:off 4:off 5:off 6:off

The above output indicate the ricci service is disabled
```

```
chkconfig --list ricci
sshd 0:off 1:off 2:on 3:on 4:on 5:on 6:off
```

The above output indicate the ricci service is enabled

### **Stopping the RHCS Services**

Make sure that the Red Hat Cluster Suite rgmanager and cman services are turned off before installing Prime Network high availability on the gateway.

To turn off the RHCS services:

**Step 1** On P1, stop the rgmanager service using the following command:

service rgmanager stop

**Step 2** On P2, stop the rgmanager service using the following command:

service rgmanager stop

**Step 3** On P1, stop the cman service using the following command:

service cman stop

**Step 4** On P2, stop the cman service using the following command:

service cman stop

**Step 5** Enter the following command on all cluster nodes to verify the service status:

service rgmanager status service cman status

**Step 6** The services are stopped.

For rgmanager stopped services the output is displayed as clurgmgrd is stopped and for cman as ccsd is stopped.

# **Installing the Prime Network Gateway Local Redundancy Software**

The local redundancy solution for dual-node cluster is installed using **install\_prime\_HA.pl** script that is available in RH\_ha.zip file in the installation DVD as described in Installation DVDs, page 1-1.

You can run the installation in interactive or in non-interactive mode. Interactive mode installation prompts you to enter the gateway HA data values one at a time. The Prime Network installer then updates the auto\_install\_RH.ini file template, which populates the **install\_Prime\_HA.pl** script.

Alternatively, you can enter all the installation values in the auto\_install\_RH.ini template, located in the RH\_ha directory, then run the installation in non-interactive mode. The installation mode is determined by the presence or absence of the **-autoconf** flag.

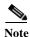

It is recommended you run the installation in interactive mode first to populate the auto\_install\_RH.ini template with the user input. This gives you the ability to verify the input and run the installation again in non-interactive mode, if needed.

This procedure installs gateway high availability for local redundancy.

Step 1 Change to the root user, then unzip the RH\_ha.zip located on the installation DVD. Unzipping RH\_ha.zip creates the /tmp/RH\_ha directory.

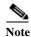

If you are running the Korn shell (/bin/ksh) and the prompt is the hash tag (#), the installation will fail. Run the installation script using bash.

- Step 2 From the /tmp/RH\_ha directory run the install\_Prime\_HA.pl in interactive or non-interactive mode. For information on the install\_Prime\_HA.pl script, see Installation DVDs, page 1-1.
- Step 3 For local redundancy *alone*, enter local HA= yes, DR= no, when prompted. See Table 3-6 for the prompts that appears while installing local redundancy configuration.
- **Step 4** Execute the **install\_Prime\_HA.pl** script in interactive or non-interactive method.
  - Interactive Installation:

For interactive installation, execute the following commands:

```
cd /tmp/RH_ha
perl install_Prime_HA.pl
```

See Table 3-6 for descriptions of other parameters you will be asked to enter at various stages of the interactive installation.

- Non-Interactive Installation (Automatic):
  - a. Edit the auto\_install\_RH.ini file template found under the RH\_ha directory with all of the installation details.
  - **b.** Run the following command:

```
cd /tmp/RH_ha
perl install_Prime_HA.pl -autoconf <full-path-of-auto_install_RH.ini-file>
```

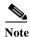

To prevent any security violation, it is highly recommended to remove the password in auto\_install\_RH.ini file after the successful installation.

After the **install\_Prime\_HA.pl** script is completed:

- Prime Network and embedded database will be installed on the setup node. The cluster standby node will have only the users and home directory.
- RHCS will be up and running the Prime Network (ana) and Oracle (oracle\_db) services.

Table 3-6 describes the prompts that you need to enter during the local redundancy installation.

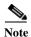

If you experience problems, see Troubleshooting the Local Redundancy Installation, page 3-20.

Table 3-6 Installation Prompts for Local Redundancy Alone

| Prompt for                                         | Enter                          | Notes                                                                                                    |  |
|----------------------------------------------------|--------------------------------|----------------------------------------------------------------------------------------------------|--|
| Configure local HA?                                | yes                            | -                                                                                                    |  |
| Configure DR?                                      | no                             | Enter <b>no</b> ; this procedure is for local redundancy <i>alone</i> .                                                                                                    |  |
|                                                    |                                | To install local + geographical redundancy, see Installing the Prime Network Gateway Geographical Redundancy Software, page 4-6.                                                                                                    |  |
| Configure NTP on 2 gateways?                       | yes                            | <b>yes</b> or <b>no</b> depending on whether NTP should be configured on two gateways. If not configured, first configure NTP and then continue with the installation. For more details on procedures, see configuring NTP in the <i>Cisco Prime Network 4.3.2 Installation Guide</i> . |  |
| OS user of the database                            | oracledb                       | Oracle installation owner (default is oracle).                                                                                                    |  |
| Prime Network OS user                              | pnuser                         | User-defined Prime Network OS user ( <i>pnuser</i> ). Username must start with a letter and contain only the following characters: [A-Z a-z 0-9].                                                                                                    |  |
| Oracle user home directory                         | Home directory of user oracle  | Location of the mount point given for the oracle-homeloracle-user. Default is /opt/ora/oracle.                                                                                                    |  |
| Home directory of the<br>Prime Network user        | Example: /export/home/ana/pn41 | Directory should be located under <i>Prime Network file system mount point</i> but <i>not</i> the mount point itself.                                                                                                    |  |
| Prime Network user password                        | password                       | User-defined password for the <i>pnuser</i> .                                                                                                    |  |
| Location of the Prime<br>Network installation file | Example: /dvd/Server           | Mount point of the Prime Network installation. Should be the same for all relevant nodes. Example: For <b>install.pl</b> the path will be /dvd/Server.                                                                                                    |  |
| Oracle mount point                                 | Example: /opt/ora              | Location of Oracle mount points, separated by ",". First is the mount point for the Oracle home directory, for example, /opt/ora,/opt/dbf.                                                                                                    |  |
|                                                    |                                | Note For interactive installations: Installer asks you for a mount, then asks if you want to add another one. For non-interactive installations, enter all Oracle mount data in the input file.                                                                                         |  |
| Configure another oracle file system mount         | no                             | <b>yes</b> or <b>no</b> value indicating whether you want to use the default Oracle mount point or not                                                                                                    |  |
| Prime Network mount point                          | Example: /export/home          | Location of Prime Network mount point.                                                                                                    |  |
| Directory for the Oracle zip files                 | Example: /opt/ora/oracle_zip   | Directory containing embedded Oracle zip files. Can be a temporary location where the files were copied from the installation DVDs; or directly specify the location on DVD.                                                                                                    |  |
| Node one name                                      | node 1 hostname                | Hostname for node running the installation. For local redundancy dual-node clusters, node must be one of the cluster nodes. This is the value returned by the system call hostname.                                                                                                    |  |
| Node two name node 2 hostname                      |                                | hostname for the second cluster node for local redundancy dual-node clusters. This is the value returned by the system call hostname.                                                                                                    |  |

Table 3-6 Installation Prompts for Local Redundancy Alone (continued)

| Prompt for                                                      | Enter                              | Notes                                                                                                    |
|-----------------------------------------------------------------|------------------------------------|----------------------------------------------------------------------------------------------------|
| DB profile The number corresponding to the DB profile required. |                                    | Select from (1-7). Estimated DB profile.                                                                                                    |
| Password for 5 built-in users                                   | password                           | Password for Prime Network root, bosenable, bosconfig, bosusermngr, and web monitoring users (users for various system components). Passwords must contain:                                                                                                    |
|                                                                 |                                    | Contain at least eight alphanumeric characters.                                                                                                    |
|                                                                 |                                    | Contain upper and lower case letters.                                                                                                    |
|                                                                 |                                    | Contain one number and one special character.                                                                                                    |
|                                                                 |                                    | Cannot contain:                                                                                                    |
|                                                                 |                                    | @ / ! \$ ~ * ( ) - + = [ {                                                                                                    |
| Running database backups.                                       | yes/no                             | Whether to enable embedded database automated backups.                                                                                                    |
| SMTP server                                                     | Example: outbound.cisco.com        | Local e-mail server.                                                                                                    |
| User email                                                      | email address                      | E-mail address to which embedded database will send error messages.                                                                                                    |
|                                                                 |                                    | When a local HA Oracle database is switched to run on a different gateway either manually or automatically, the <b>oracle started in machine_name</b> notification will be emailed to the recipient with email address configured in oracle.sh. If you want a different recipient to receive the email notification, you need to manually update the oracle.sh file. |
|                                                                 |                                    | For example,                                                                                                    |
|                                                                 |                                    | <pre>[root@pslucbpngd1 ~]# less /usr/local/bin/oracle.sh #!/bin/bash # Global variables ORACLE_USER=oracle HOMEDIR=/oracle/oracle ORACLE_MOUNT1=/oracle ORACLE_MOUNT2=/oradata ORACLE_MOUNT3=/redo01 ORACLE_MOUNT4=/archduplex OVERRIDE_FILE=/var/tmp/override REC_LIST= jpratap@cisco.com</pre>                                                                     |
| DB archive                                                      | Example:/opt/ora/oracle/arch       | Location of the database archive files. Should be located under one of the Oracle mounts but not directly on the mount, and should be compliant with the storage requirements.                                                                                                    |
| DB redo                                                         | Example:<br>/opt/ora/oracle/redo   | Location of database redologs. Should be located under one of the Oracle mounts but not directly on the mount, and should be compliant with the storage requirements.                                                                                                    |
| DB backup dest                                                  | Example:/opt/ora/oracle/back<br>up | Location of database backup files. Should be located under one of the Oracle mounts but not directly on the mount, and should be compliant with the storage requirements.                                                                                                    |

Table 3-6 Installation Prompts for Local Redundancy Alone (continued)

| Prompt for                               | Enter                                                  | Notes                                                                                                    |  |
|------------------------------------------|--------------------------------------------------------|----------------------------------------------------------------------------------------------------|--|
| DB datafiles                             | Example:/opt/ora/oracle/data                           | Location of database data files. Should be located under one of<br>the Oracle mounts but not directly on the mount, and should be<br>compliant with the storage requirements.                                                                          |  |
| Oracle service IP address                | IP address                                             | Virtual IP of local cluster Oracle service group.                                                                                                    |  |
| Prime Network service IP address         | IP address                                             | Virtual IP of local cluster Prime Network service group.                                                                                                    |  |
| Multicast address                        | IP address                                             | An available multicast address accessible and configured for both cluster nodes.                                                                                                    |  |
| Prime Network cluster name               | username                                               | User-defined cluster name. The cluster name cannot be more than 15 non-NUL (ASCII 0) characters. For local HA, the cluster name must be unique within the LAN.                                                                                         |  |
| Node one fence agent                     | The number corresponding to the fencing agent required | Type of fencing device configured for node running the installation. (For information about supported fencing devices and information you may need to provide to the installation script, see supported fencing methods in Fencing Options, page 2-3.) |  |
| Node one fence hostname                  | hostname                                               | Hostname of fencing device configured for the node running the installation (for some fencing devices, can be an IP address).                                                                                                    |  |
| Node one fence login                     | login name                                             | Login name for fencing device configured for node running the installation.                                                                                                    |  |
| Node one fence passwd                    | password                                               | Password for fencing device configured for node running the installation.                                                                                                    |  |
| Node two fence agent                     | The number corresponding to the fencing agent required | Type of fencing device configured for second cluster node. (For information about supported fencing devices and information you may need to provide to the installation script, see supported fencing methods in Fencing Options, page 2-3.)           |  |
| Node two fence hostname                  | hostname                                               | Hostname of fencing device configured for second cluster node (for some fencing devices, can be an IP address).                                                                                                    |  |
| Node two fence login                     | login name                                             | Login name for fencing device configured for second cluster node.                                                                                                    |  |
| Node two fence passwd                    | password                                               | Password for fencing device configured for second cluster node                                                                                                    |  |
| Prime Network cluster                    | port number and password                               | ort and the password for cluster web interface.                                                                                                    |  |
| web interface password                   |                                                        | LUCI_PORT must be available and should not be in                                                                                                    |  |
| Prime Network cluster web interface port |                                                        | Prime Network debug range:                                                                                                    |  |
| web interface port                       |                                                        | $60000 \le x < 61000$                                                                                                    |  |
|                                          |                                                        | or in Prime Network AVM port range:                                                                                                    |  |
|                                          |                                                        | $2000 \le x < 3000 \qquad \text{or } 8000 \le x < 9000)$                                                                                                    |  |
|                                          |                                                        | Password must contain at least 6 characters.                                                                                                    |  |

Step 5 Configure the embedded database by running the **add\_emdb\_storage.pl** utility. In the following, *NETWORKHOME* is the Prime Network installation directory (/export/home/*pnuser* by default).

a. Log in as pnuser.

su - pnuser

b. Change directories to NETWORKHOME/Main/scripts/embedded\_db and enter the following command:

perl add\_emdb\_storage.pl

Enter the number corresponding to the estimated database profile that meets your requirement. For more information, contact your Cisco representative and obtain the *Prime Network Capacity Planning Guide*.

c. Insert the event and workflow archiving size in days. If you are not sure what to choose, take the default.

When you are done, validate the installation by following the steps in Verifying the Local Redundancy Setup, page 3-21.

### **Troubleshooting the Local Redundancy Installation**

Should your installation not succeed, review the following:

- Make sure all the necessary ports for installation are free, otherwise installation prerequisite verification returns an error that a needed port is blocked.
- For a virtual machine, if the installation prerequisite verification returns an error that swap space is insufficient, you can override the message and continue the installation by adding the following entry into the auto\_install\_RH.ini file.

OVERRIDE\_SWAP=true

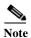

Changing the Override Swap value to True is not recommended because a Prime Network service might not function correctly without the required swap space.

- If the failure occurs because a parameter needs to change, save the auto\_install\_RH.ini file to a temporary directory, then remove the old RH\_ha directory and files. After you remove the old directory and files, redeploy the **RH\_ha.zip** file. You must do this because installation changes the template files. However, after correcting the incorrect parameters, you can use the old auto\_install\_RH.ini file so you do not have to enter the correct input parameters again.
- If a local service (network/oracle\_db services) in a local redundancy configuration fails, RHCS will try to stop, unmount, mount, then start the service locally. If this does not succeed, RHCS will automatically try to relocate the service to the standby node.
- If the local redundancy cluster nodes lose connection to each other, they try to fence each other. The node that succeeds starts the cluster services.
- If a local redundancy service enters a stopped state and does not start automatically on either node, you can start the service using the RHCS web or CLI interface. Before you do this, review the cluster log located in the /var/log/messages.
- When you run the **install\_Prime\_HA.pl** script log files are created. These are located in tmp/RH\_ha.
- If the Prime Network file replication (not the Oracle database) in a geographical redundant configuration fails, verify the root cron jobs on both the primary and remote sites. The cron list and scripts run by the crons are located in the /var/adm/cisco/prime-network/scripts/ha/rsync directory.

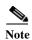

If you need to reinstall an embedded database in a directory that previously contained an embedded database, you must manually remove the database. If you do not do this, the installation will fail.

# Verifying the Local Redundancy Setup

To verify the installation, perform the verification steps in Table 3-7. After you have verified the setup, proceed to Post-Installation Tasks for Local Redundancy, page 3-23.

Table 3-7 Local Redundancy Verification Tests

| Description                                                                                                    | Procedure                                                                                                    | <b>Expected Results</b>                                                                                                    |
|----------------------------------------------------------------------------------------------------|----------------------------------------------------------------------------------------------------|----------------------------------------------------------------------------------------------------|
| Local Cluster Hardware Failure                                                                                        |                                                                                                    | 1                                                                                                    |
| Name: Cluster Node Hardware Failure Purpose: Test the local site failover (including fence test) due to node failure. | <ol> <li>Power off the active node that runs both services<br/>(Prime Network and DB).</li> <li>Verify that both services are relocated to the redundant<br/>node.</li> </ol>                                                                                                    | Within several minutes, the redundant cluster node identifies that the active node is not available and fences it, evicting it from the cluster and relocating all the services to the only remaining node. |
| Manual Cluster Administration                                                                                         |                                                                                                    | 1                                                                                                    |
| Name: Manual Service Stop  Purpose: Verify that the service can be manually stopped.                                  | <ol> <li>Enter:         clusvcadm -d service_name</li> <li>Verify the service is not running and no errors appear in the cluster log (/var/log/messages for both cluster nodes).</li> </ol>                                                                                                    | The stopped service is no longer running.                                                                                                    |
| Name: Manual Service Start                                                                                            | 1. Run clusvcadm -e service_name                                                                                                    | The service is running.                                                                                                    |
| <b>Purpose</b> : Verify that the service can be manually started.                                                     | 2. Verify that it is running and no errors exist in cluster log (/var/log/messages on both cluster nodes).                                                                                                    |                                                                                                    |
| Name: Manual Service Relocation Purpose: Verify that the service can be manually relocated.                           | <ol> <li>Enter:         clusvcadm -r service_name</li> <li>Verify that the service is not running on the current node and is running on the standby node.</li> <li>Verify that no errors appear in the cluster log (/var/log/messages on both cluster nodes). The service is stopped on the active node and then started on the redundant node.</li> <li>Test both the Prime Network and Oracle services.</li> </ol> | The service is stopped on the active node and started on the redundant node.                                                                                                    |

Table 3-7 Local Redundancy Verification Tests (continued)

| Description                                                                                        | Procedure                                                                                                    | <b>Expected Results</b>                                                                                         |
|----------------------------------------------------------------------------------------------------|----------------------------------------------------------------------------------------------------|----------------------------------------------------------------------------------------------------|
| Name: Node Startup in Existing<br>Cluster                                                          | Restart one of the cluster nodes.  Nowify that the node is in the cluster often the reheat.                                                                            | The rebooted node joins the cluster and runs the                                                                |
| <b>Purpose</b> : Verify that a cluster node starts up and rejoins a cluster after it is restarted. | <ol> <li>Verify that the node joins the cluster after the reboot.</li> <li>Relocate one of the services to the rebooted node and verify that it is running.</li> </ol> | services.                                                                                                    |
| restarted.                                                                                         | 4. Check the log for errors.                                                                                                    |                                                                                                    |
| Name: Simultaneous Node Startup                                                                    | 1. Start both nodes from the power off state.                                                                                                    | Both cluster nodes join                                                                                         |
| <b>Purpose</b> : Verify that the cluster is set up correctly when both nodes start                 | 2. Verify that both nodes appear in the cluster after they are up with both services are running on the cluster.                                                       | the cluster; both services are running.                                                                         |
| simultaneously.                                                                                    | 3. Check the log for errors.                                                                                                    |                                                                                                    |
| Name: Single Node Startup                                                                          | 1. Power down both nodes, then start one of them.                                                                                                    | Both cluster nodes join                                                                                         |
| <b>Purpose</b> : Test the cluster functionality when only one is node running.                     | The running node will fence the other node and run the services. The fenced node joins the cluster to create the dual node cluster.                                    | the cluster; both services are running.                                                                         |
|                                                                                                    | 2. Check log for errors.                                                                                                    |                                                                                                    |
| Local Cluster Service Failure                                                                      |                                                                                                    |                                                                                                    |
| Name: Service Failure                                                                              | <b>1.</b> Simulate a service failure by stopping its processes or shutting down the Oracle listener.                                                                   | The service is restarted on the same node.                                                                      |
| <b>Purpose</b> : Test the service startup after a failure occurs.                                  |                                                                                                    | on the same node.                                                                                               |
| a failule occurs.                                                                                  | <b>2.</b> Verify that the service restarts on the same node it was running.                                                                                            |                                                                                                    |
|                                                                                                    | 3. Check the log for errors.                                                                                                    |                                                                                                    |
|                                                                                                    | <b>4.</b> Test both the Prime Network and Oracle services.                                                                                                    |                                                                                                    |
| Local Cluster HW Failure                                                                           |                                                                                                    |                                                                                                    |
| Name: Stop Node with Fencing Off                                                                   | 1. Disconnect the fencing agent to one of the nodes, then power it off unexpectedly.                                                                                   | The fence_ack_manual required notification                                                                      |
| <b>Purpose</b> : Verify the node requires manual fencing after the other node,                     | <ol> <li>Observe the other node behavior.</li> </ol>                                                                                                    | appears in the logs. A                                                                                          |
| including its fencing agent, is removed.                                                           | 3. Check the log for errors and the request for manual fencing.                                                                                                    | message is printed to /var/log/messages advising you to run the fence_ack_manual command on the gateway server. |
|                                                                                                    |                                                                                                    | The cluster is running with one node and all services running on it.                                            |
| Name: Single Node Cluster                                                                          | 1. Power down both nodes,                                                                                                    | The cluster does not                                                                                            |
| Purpose: Checks that the cluster can                                                               | 2. Disconnect the fencing agent to one of the nodes.                                                                                                    | start the services (and does not show in the                                                                    |
| function when the other node does not exist at all, or have no power at all                        | 3. Start the other node. It will attempt to fence the other node, but fail with the regular fencing agent. Manual fencing is required.                                 | clustat command) before acknowledging that manual fencing is                                                    |
|                                                                                                    | <b>4.</b> Acknowledge the manual fencing.                                                                                                    | performed.                                                                                                    |

Table 3-7 Local Redundancy Verification Tests (continued)

| Description                                                                                                    | Procedure                                                                                                    | <b>Expected Results</b>                                                        |
|----------------------------------------------------------------------------------------------------|----------------------------------------------------------------------------------------------------|--------------------------------------------------------------------------------|
| Verifying Cluster Services                                                                                                |                                                                                                    |                                                                                |
| Name: Verifying Cluster Services  Purpose: Verify that the cman and rgmanager services are running on both cluster nodes. | As the root user, enter the following command to verify the cluster and services are running:  clustat  Example:  [root@hostname RH_ha] clustat Cluster Status for network_cluster @ Mon Apr 16 10:01:02 2013  Member Status: Quorate  Member Name ID Status hostname.cisco.com 1 Online, Local, rgmanager hostname2.cisco.com 2 Online, rgmanager  Service Name Owner (Last) State service:ana hostname.cisco.com started service:oracle_db hostname.cisco.com started | Verify that the cman and rgmanager services are running on both cluster nodes. |

# **Post-Installation Tasks for Local Redundancy**

After you have validated the installation, perform these post-installation tasks:

- Updating the Database Host in the Registry (Only for NAT), page 3-23
- Configuring the RHCS Web Interface (Optional), page 3-24

### **Updating the Database Host in the Registry (Only for NAT)**

If you are using network address translation (NAT) with the Cisco Prime Network Vision client, update the database host in the Prime Network registry to contain the hostname instead of the IP address.

Complete the following mandatory steps after the Cisco Prime Network 4.3.2 gateway installation or upgrade is complete and the system is up and running.

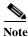

If you already use a hostname instead of an IP address, you do not have to repeat this procedure.

In the following procedure, *NETWORKHOME* is the Prime Network installation directory (/export/home/pnuser by default).

- Step 1 Before changing the hostname, verify that the Windows client workstations have the correct Domain Name System (DNS) mapping.
- **Step 2** From *NETWORKHOME*/Main, enter the following commands:

```
./runRegTool.sh -gs 127.0.0.1 set 0.0.0.0 site/persistency/nodes/main/Host database-server-hostname ./runRegTool.sh -gs 127.0.0.1 set 0.0.0.0 site/persistency/nodes/ep/Host database-server-hostname
```

During switchover, you should unset the entries in the site.xml file and then reset using the following commands:

```
./runRegTool.sh -gs 127.0.0.1 set 0.0.0.0 persistency/nodes/main/Host
database-server-hostname
./runRegTool.sh -gs 127.0.0.1 set 0.0.0.0 persistency/nodes/ep/Host
database-server-hostname
```

You can also change the FQDN in all nodes of persistency.xml.

#### Example:

```
./runRegTool.sh -gs 127.0.0.1 set 0.0.0.0 persistency/nodes/infobright/Host database-server-hostname
./runRegTool.sh -gs 127.0.0.1 set 0.0.0.0 persistency/nodes/ep_rep/Host database-server-hostname
./runRegTool.sh -gs 127.0.0.1 set 0.0.0.0 persistency/nodes/main_rep/Host database-server-hostname
./runRegTool.sh -gs 127.0.0.1 set 0.0.0.0 persistency/nodes/admin/Host database-server-hostname
./runRegTool.sh -gs 127.0.0.1 set 0.0.0.0 persistency/nodes/xmp/Host database-server-hostname
```

**Step 3** Enter the following command to restart the Prime Network system:

networkctl restart

### **Configuring the RHCS Web Interface (Optional)**

The RHCS web interface is configured during the install process. Use the information provided in this section only if you decide to change the configuration of the web interface at a later stage or if the web interface was not configured during the installation process.

The RHCS "luci" web interface allows you to configure and manage storage and cluster behavior on remote systems. You will use it to manage the Prime Network gateway HA. Before you begin this procedure, you should have the Red Hat *Conga User Manual*. It can be obtained at:

http://sources.redhat.com/cluster/conga/doc/user\_manual.html

If your fencing device is supported by RHCS but not listed in Fencing Options, page 2-3, that is, you chose the Manual fencing option during the installation, manually configure the device using the Red Hat fencing configuration documentation. This can be obtained at:

http://docs.redhat.com/docs/en-US/Red\_Hat\_Enterprise\_Linux/5/pdf/Configuration\_Example\_-\_Fence\_Devices/Red\_Hat\_Enterprise\_Linux-5-Configuration\_Example\_-\_Fence\_Devices-en-US.pdf

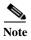

The following procedure provides the general steps to configure the luci interface. See the Red Hat *Conga User Manual* for details on performing steps in this procedure.

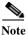

The RHCS web interface must be configured for both servers in the local redundant dual-node cluster.

**Step 1** As root user, run the following command and enter the needed details:

luci admin init

Step 2 Edit /etc/sysconfig/luci to change the default port to an available port. (The default 8084 port is used by Prime Network.) For example:

defaults for luci, web UI fronted for remote cluster and storage management

LUCI HTTPS PORT=8085

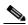

Note

The ports must be available and should not be in Prime Network debug range  $(60000 \le X \le 61000)$  or in Prime Network avm port range  $(2000 \le X \le 3000)$  or  $8000 \le X \le 9000$ 

**Step 3** As the root user, enter:

service luci restart

**Step 4** Enter the web interface using the following link:

https://node host name:port

From the RHCS web interface you can stop, start, and relocate the Prime Network and oracle\_db services managed by the cluster.

- Step 5 In the luci web interface, add the cluster that was configured by the Prime Network installation. See the Red Hat *Conga User Manual* for details on performing the following:
  - · Add a system.
  - · Add an existing cluster.
  - Add a user.
- Step 6 If your fencing device is supported by RHCS but not listed in Fencing Options, page 2-3, use the Red Hat fencing configuration guide to configure the device.

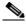

Note

If you provision a new fencing device, set it as the primary fencing method. The manual fencing agent should be kept as the backup fencing method.

# **Maintaining Local Redundancy**

After the local redundancy cluster is deployed, failovers are automatic. In case of a single service failure, the cluster will attempt to restart the service. If the retries fail, the service will be relocated to the second node and started on that node. This does not impact the other service in the cluster.

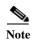

For complete redundancy, a configuration with no single point of failure is recommended. See the RHCS documentation for recommended configurations.

- Monitoring Log Messages, page 3-26
- Monitoring Cluster Status Using the CLI, page 3-26
- Monitoring Cluster Status Using the GUI, page 3-27
- Managing the Local Redundancy Cluster, page 3-27
- Manually Fencing, page 3-28

### **Monitoring Log Messages**

The RHCS log messages provide information about cluster-related issues, such as service failure.

Every 30 seconds, RHCS issues status commands to check the Prime Network, Oracle, and Oracle listener processes. These messages are logged to /var/log/messages and can be viewed by the root user (or from the RHCS web GUI). The following are some example messages.

```
Mar 23 13:45:47 hostname clurgmgrd: [27961]: <info> Executing /usr/local/bin/ana.sh status
Mar 23 13:46:07 hostname clurgmgrd: [27961]: <info> Executing /usr/local/bin/oracle.sh
status
Mar 23 13:46:07 hostname clurgmgrd: [27961]: <info> Executing /usr/local/bin/lsnr.sh
status
```

### **Monitoring Cluster Status Using the CLI**

You can use the **clustat** command checks a cluster's members and overall status.

As the root user, enter the following command to verify the cluster and services are running:

#### clustat

In the following example, the cluster name is ana\_cluster and hostname.cisco.com is the node from which the command was run.

```
root@hostname.cisco.com] clustat
Cluster Status for ana_cluster @ Thu Mar 3 10:24:50 2014
Member Status: Ouorate
                                 ID
Member Name
                                           Status
hostname.cisco.com
                                 1
                                           Online, Local, rgmanager
hostname2.cisco.com
                                           Online, rgmanager
Service Name
                          Owner (Last)
                                                       State
 _____
                          -----
 service:ana
                          hostname.cisco.com
                                                       started
 service:oracle db
                          hostname2.cisco.com
                                                       started
```

### **Monitoring Cluster Status Using the GUI**

The RHCS web interface is automatically configured by the Prime Network installation script. If the interface was not configured during the installation process, use the procedure in Configuring the RHCS Web Interface (Optional) section to configure RHCS Web GUI. For details on how to use the web GUI, see the appropriate RHCS documentation.

#### Web GUI is used to:

- Check the cluster status, including the status of each service and the node each service is running on.
- Initiate a switchover of a service to the other node (relocate the service from the Services area of the GUI).

You can connect to the RHCS web interface by entering the following in the address field of your browser: https://cluster-node-hostname:port/luci.

### **Managing the Local Redundancy Cluster**

You can use clusvcadm command to check the version of the RHCS used on the cluster, stop, restart the cluster services and so on. To manage the cluster from the CLI, enter:

#### [root@hostname RH\_ha] clusvcadm

Table 3-8 shows the RHCS clusvcadm command options to manage the cluster.

Table 3-8 RHCS CLI Commands

| clusvcadm +        | Description                                              |
|--------------------|----------------------------------------------------------|
| -v                 | Display version and exit                                 |
| -d group           | Disable group                                            |
| -e group           | Enable group                                             |
| -e group -F        | Enable group according to failover domain rules          |
| -e group -m member | Enable group on member                                   |
| -r group -m member | Relocate group to member                                 |
| -M group -m member | Migrate group to member (e.g. for live migration of VMs) |
| -R group           | Restart a group in place                                 |
| -s group           | Stop group                                               |
| -Z                 | Freeze group in place                                    |
| -U                 | Unfreeze/thaw group                                      |

To restart Prime Network, Oracle, or (if installed) Operations Reports application processes, use the following procedure.

Step 1 Place the Prime Network and database RHCS services in maintenance mode (also called freezing) using the following command, where *service* is **ana**, **oracle\_db**, or **ifb**.

clusvcadm -Z service

Step 2 Confirm that the services are in maintenance mode. Run **clustat** and verify that the output shows the service followed by a [Z], which indicates the service is in maintenance mode (frozen). When the services are frozen, the cluster does not monitor them.

```
root@hostname.cisco.coml clustat
Cluster Status for ana cluster @ Thu Mar 3 12:31:55 2013
Member Status: Quorate
Member Name
                                    TD
                                                  Status
 hostname.cisco.com
                                                  Online, rgmanager
hostname.cisco.com
                                                  Online, Local, rgmanager
Service Name
                           Owner (Last)
                                                          State
 service:ana
                            hostname.cisco.com
                                                          started [Z]
 service:oracle db
                            hostname.cisco.com
                                                          started [Z]
```

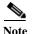

If you attempt to restart either the Prime Network, Oracle, or Infobright applications without freezing the RHCS process, the cluster may detect that the services are down and attempt to restart them.

Step 3 After confirming that the ana, oracle\_db, and ifb cluster configured services are frozen, use the normal application commands to stop Prime Network and Oracle.

clusvcadm -S group

**Step 4** After restarting the Prime Network, Oracle, and Infobright applications, move the RHCS services out of freeze mode and reinitiate the cluster's monitoring of the ana and oracle services:

clusvcadm -U group

### **Manually Fencing**

During the installation of the RHCS solution, you are prompted to select one of three fencing options. You can reconfigure the fencing choice at any time using the RHCS web interface or other RHCS tools. If you choose manual fencing, you must disconnect the node and storage when a problem occurs (either by disconnecting the node and storage by hand or by using another fencing agent).

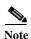

We recommend that manual fencing only be used on a temporary basis. If you use manual fencing, it is your responsibility to make sure that when an error occurs, the node and the storage are disconnected during the cluster workflow. We recommend that manual fencing only be used on a temporary basis and as a backup for your chosen fencing agent.

If you are using manual fencing and an error occurs that requires fencing intervention, a message is printed to /var/log/messages advising you to run the **fence\_ack\_manual** command on the gateway server.

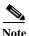

(Only for Red Hat 6.x)

 Before disconnecting the faulty node, remove the cman and rgmanager services from the automatic startup sequence. This is to avoid the failure when the restored node joins the cluster. You can remove these services by using the commands,

```
chkconfig -del cmanan
chkconfig -del rgmanager
```

• Start these services after the servers are restored using the following command:

```
service cman start service rgmanager start
```

Use the procedure below to disconnect the faulty node.

Step 1 Log into the gateway server as root and enter the command using the following syntax.

```
fence ack manual -n nodename
```

where **n** nodename indicates the node that has been disconnected from storage.

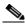

Note

For Red Hat 6.x, use only fence ack manual nodename.

**Step 2** Continue with the confirmation message to disconnect the faulty node from the storage.

# **Uninstalling Local Redundancy**

To uninstall local redundancy setup, follow the procedure provided below. The procedure also removes the operations reports if installed.

**Step 1** Determine the active and standby cluster nodes using the following command:

clustat

**Step 2** Stop cluster services on the standby nodes using the following command:

service regmanager stop

service cman stop

Step 3 Uninstall the Prime Network on the standby nodes by choosing **Yes** to all the prompts. The process uninstalls the Prime Network even if the disks are not mounted on the secondary nodes.

#### /var/adm/cisco/prime-network/reg/current/uninstall.pl

- **Step 4** Verify if the configuration file (cluster.conf) located at /etc/cluster/cluster.conf is either deleted or rolled back to the state before the Prime Network is installed.
- Step 5 Stop the cluster services on the active node using the following commands:

service regmanager stop

service cman stop

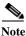

Verify if ana/oracle disks are not mounted by using the command df -h

- **Step 6** Manually remount the filesystems used by the cluster on the correct mounting points. This is because shutting down the cluster results in dismounting of all filesystems related to the cluster services.
- **Step 7** Uninstall Prime Network on the active node using the following command.

/var/adm/cisco/prime-network/reg/current/uninstall.pl

Step 8 Verify if the configuration file (cluster.conf) located at /etc/cluster/cluster.conf is either deleted or rolled back to the state before the Prime Network is installed.

# **Installing and Configuring PN-IL with Local Redundancy**

This section explains how to install and configure the Prime Network Integration Layer (PN-IL) 1.2 with a Prime Network gateway local redundancy deployment. It also explains how to integrate the deployment with Cisco Prime Central. For information on the Prime Central releases with which you can install PN-IL 1.2, see the *Cisco Prime Network 4.3.2 Release Notes*.

These topics provide the information you will need to install and configure PN-IL local redundancy:

- Installation DVD, page 3-30
- Steps for Installing PN-IL with Local Redundancy, page 3-30
- Installing PN-IL on a Prime Network Server (Local Redundancy), page 3-31
- Configuring PN-IL on a Prime Network Gateway (Local Redundancy), page 3-32
- Disabling the PN-IL Health Monitor, page 3-35

If you want to migrate an *existing* standalone installation of PN-IL (with local redundancy) to suite mode, you can use the procedure in Configuring PN-IL with Prime Central (Suite Mode with Local Redundancy), page 3-33.

### **Installation DVD**

The PN-IL high availability files are provided on the Prime Network installation DVD named **Disk 1: New Install DVD. Disk 2** contains the tar file **sil-esb-1.2.0.tar.gz**, which contains the PN-IL installation files and scripts, including:

- installAndConfigureESB.sh—PN-IL installation script
- itgctl—PN-IL configuration script
- il-watch-dog.sh—PN-IL health monitor control script
- DMSwitchToSuite.sh—Script to migrate to suite

### **Steps for Installing PN-IL with Local Redundancy**

Table 3-9 provides the basic steps you must follow to set up local redundancy for PN-IL.

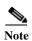

Install PN-IL only on the primary server.

If you want to migrate an *existing* standalone installations of PN-IL (with local redundancy) to suite mode, see the procedure in Configuring PN-IL with Prime Central (Suite Mode with Local Redundancy), page 3-33.

Table 3-9 Steps for Installing PN-IL Local Redundancy

|        | Task                                                                                  | Topic/Action Required                                                                                                    | Server (P1)<br>(has<br>Primary<br>database) | Server (P2) |
|--------|---------------------------------------------------------------------------------------|----------------------------------------------------------------------------------------------------|---------------------------------------------|-------------|
| Step 1 | Collect server details, so that you have all information handy prior to installation. | <ul> <li>Virtual IP address of P1</li> <li>Prime Network application root username and password for P1</li> <li>URL for authenticating Prime Network calls on P1 (normally https://localhost:6081/ana/services/userman</li> </ul> | Х                                           | _           |
|        |                                                                                       | (Suite mode) For the Prime Central server where Oracle is installed: Hostname, database service name, database username and password, and database port.                                                                          |                                             |             |
| Step 2 | Verify the server meets the prerequisites.                                            | Installation Requirements for Local Redundancy, page 3-4                                                                                                    | X                                           | _           |
| Step 3 | Freeze RHCS and install PN-IL.                                                        | Installing PN-IL on a Prime Network Server (Local Redundancy), page 3-31                                                                                                    | X                                           | _           |
| Step 4 | Configure PN-IL (in standalone or suite mode) and unfreeze RHCS.                      | Configuring PN-IL on a Prime Network Gateway (Local Redundancy), page 3-32                                                                                                    | X                                           | _           |
| Step 5 | Disable the PN-IL Health Monitor                                                      | Disabling the PN-IL Health Monitor, page 3-35                                                                                                    | X                                           | _           |

### **Installing PN-IL on a Prime Network Server (Local Redundancy)**

#### **Before You Begin:**

Make sure Prime Network is installed and running on the cluster.

In the following procedure, \$ANAHOME is the *pnuser* environment variable for the Prime Network installation directory (/export/home/*pnuser* by default). To install PN-IL on a server running Prime Network local redundancy software:

Step 1 On the primary cluster node (P1), log in as root and freeze the ana service.

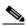

Note

The cluster server should be the active node where the ana service is running.

ssh root@active-cluster-node
clusvcadm -Z ana

**Step 2** As *pnuser* (the operating system user for the Prime Network application), log into the active node where you froze the ana service.

```
su - pnuser
```

For example:

su - pn41

**Step 3** Create an installation directory for PN-IL.

```
mkdir -p $ANAHOME/new-pnil-dir
```

For example, if the Prime Network installation directory was /export/home/pn41, you would run this command to create an installation directory called pnil:

```
mkdir -p $ANAHOME/pnil
```

- Step 4 Copy the installation files from the installation DVD, extract them, and start the installation script. These examples use the PN-IL installation directory named pnil.
  - a. Copy the PN-IL installation tar file from Disk 2 to the directory you created in Step 3.

```
cp /tmp/sil-esb-1.2.0.tar.gz $ANAHOME/pnil
```

**b.** Change to the directory you created in Step 3 and extract the PN-IL installation tar:

```
cd $ANAHOME/pnil
tar -zxf sil-esb-1.2.0.tar.gz
```

c. Change to directory where the installation tar files were extracted and run the installation script:

```
cd sil-esb-1.2.0/install/packages
./installAndConfigureEsb.sh
```

**Step 5** Reload the user profile using the following command:

```
source $ANAHOME/.cshrc
```

Next, perform the necessary configuration steps that are described in Configuring PN-IL on a Prime Network Gateway (Local Redundancy), page 3-32.

### **Configuring PN-IL on a Prime Network Gateway (Local Redundancy)**

If you are using Prime Network in standalone mode—that is, without Prime Central—configure PN-IL using the instructions in Configuring PN-IL with Prime Network (Standalone Mode with Local Redundancy), page 3-32.

If you are using Prime Network with Prime Central, configure PN-IL as described in Configuring PN-IL with Prime Central (Suite Mode with Local Redundancy), page 3-33.

### **Configuring PN-IL with Prime Network (Standalone Mode with Local Redundancy)**

In standalone mode, Prime Network is not integrated with Prime Central and can independently expose MTOSI and 3GPP web services to other OSS/applications. In the following procedure, \$PRIMEHOME is the *pnuser* environment variable for the PN-IL installation directory you created in Installing PN-IL on a Prime Network Server (Local Redundancy), page 3-31.

**Step 1** As *pnuser*, configure PN-IL in standalone mode using the following command:

 $\label{total config} \ \mbox{$1$ --anaPtpServer} \ \ ana-cluster-ip \ \mbox{$--anaPtpSer} \ \ pn-root-user \ \mbox{$--anaPtpPw} \ \ pn-root-user-password \ \mbox{$--authURL$} \ \ network-authentication-URL \ \mbox{$--anaPtpPw$} \ \ \mbox{$--anaPtpPw$} \ \ \mbox{$--anaPtpPw$} \ \ \mbox{$--anaPtpPw$} \ \mbox{$--anaPtpPw$} \ \ \mbox{$--anaPtpPw$} \ \mbox{$--anaPtpPw$} \ \m$ 

itgctl uses these arguments.

| <b>Options and Arguments</b>       | Description                                                                                                    |  |
|------------------------------------|----------------------------------------------------------------------------------------------------|--|
| anaPtpServer ana-cluster-ip        | Specifies the IP address of the Prime Network primary cluster server                                             |  |
| anaPtpUser pn-root-user            | Specifies the name of Prime Network application root user (usually <b>root</b> )                                 |  |
| anaPtpPw pn-root-user-password     | Specifies the password for Prime Network application root user                                                   |  |
| authURL network-authentication-URL | Specifies the URL used to authenticate Prime Network calls (usually https://localhost:6081/ana/services/userman) |  |

#### For example:

itgctl config 1 --anaPtpServer 192.0.2.22 --anaPtpUser root --anaPtpPw myrootpassword
--authURL https://192.0.2.22:6081/ana/services/userman

**Step 2** Start PN-IL by using the following command:

\$PRIMEHOME/bin/itgctl start

- Step 3 Log out as *pnuser* and log back in as the operating system root user.
- **Step 4** Unfreeze the ana service.

clusvcadm -U ana

**Step 5** Enable NBI:

cd \$PRIMEHOME/install/scripts
./accessconfig.sh nbi enable

Next, disable the PN-IL health monitor as described in Disabling the PN-IL Health Monitor, page 3-35.

### **Configuring PN-IL with Prime Central (Suite Mode with Local Redundancy)**

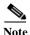

Use this procedure only after installing the PN-IL as described in Installing and Configuring PN-IL with Local Redundancy, page 3-30.

When Prime Network is in suite mode, it is integrated with Prime Central. This procedure explains how to integrate PN-IL with a deployment of Prime Central that is using gateway local redundancy. You can use this procedure for:

New installations of PN-IL with local redundancy.

 Existing standalone installations of PN-IL with local redundancy, that you want to move from standalone to suite mode.

Figure 3-2 illustrates the deployment of local redundancy in Suite Mode.

Figure 3-2 Local Redundancy Suite Mode

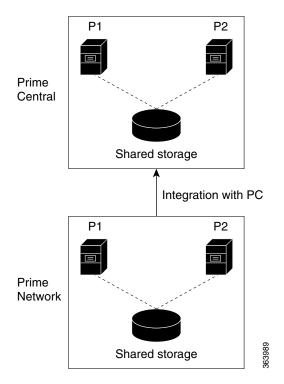

In the following procedure, \$PRIMEHOME is the *pnuser* environment variable for the PN-IL installation directory you created in Installing PN-IL on a Prime Network Server (Local Redundancy), page 3-31.

#### **Before You Begin**

Make sure Prime Network is in suite mode. For information on integrating Prime Network with Prime Central, refer to the *Cisco Prime Central Quick Start Guide*.

- **Step 1** Edit the necessary integration files and run the integration script:
  - **a.** Log into the Prime Network primary gateway server as *pnuser* and change to the \$PRIMEHOME/integration directory.
    - cd \$PRIMEHOME/integration
  - **b.** Edit the **ILIntegrator.prop** file and change the value of the 'HOSTNAME' property to ana-cluster-ana, which is the fixed name for the Prime Network cluster server.
    - HOSTNAME=ana-cluster-ana
  - c. Execute the following integration script to integrate PN-IL into the deployment:

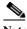

When you run DMIntegrator.sh, you must exactly follow the format below or the script will

./DMIntegrator.sh -a ILIntegrator.prop prime-central-db-hostname prime-central-db-service-name prime-central-db-user prime-central-db-user-password prime-central-port-number

**DMIntegrators.sh** uses these variables. You must enter them in this exact order.

| DMIntegrator.sh Variable       | Description                                                                  |  |
|--------------------------------|------------------------------------------------------------------------------|--|
| prime-central-db-hostname      | Specifies the IP address of the Prime Central database server                |  |
| prime-central-db-service-name  | Specifies the name of Prime Central database service                         |  |
| prime-central-db-user          | Specifies the name of Prime Central database user (usually <b>primedba</b> ) |  |
| prime-central-db-user-password | Specifies the password for Prime Central database user                       |  |
| prime-central-db-port          | Specifies the port for Prime Central database (usually <b>1521</b> )         |  |

#### Example:

- ./DMIntegrator.sh -a ILIntegrator.prop 10.10.10.10 primedb primedba mypassword 1521
- Step 2 Reload the user profile:

source \$PRIMEHOME/.cshrc

Start PN-IL: Step 3

\$PRIMEHOME/bin/itgctl start

- Log out as pnuser and log back in as the operating system root user. Step 4
- Step 5 Unfreeze the ana service.

clusvcadm -U ana

Enable NBI: Step 6

> cd \$PRIMEHOME/install/scripts ./accessconfig.sh nbi enable

Next, disable the PN-IL health monitor as described in Disabling the PN-IL Health Monitor, page 3-35.

### **Disabling the PN-IL Health Monitor**

When PN-IL is installed in a local redundancy deployment, the RHCS cluster service monitors PN-IL's status. Therefore, you should disable the PN-IL health monitor.

To disable the PN-IL health monitor, log in as *pnuser* and execute the following command:

\$PRIMEHOME/local/scripts/il-watch-dog.sh disable

Installing and Configuring PN-IL with Local Redundancy